## **Printing using Export**

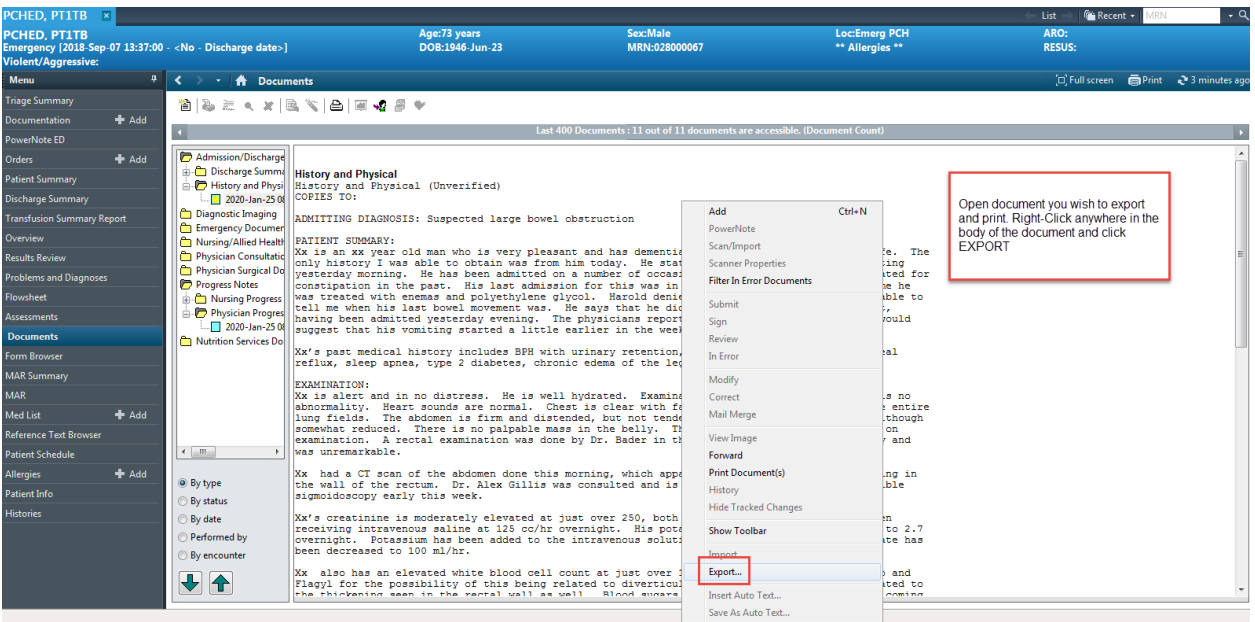

If you would like to print a document, you need to Export it to a Microsoft Word document. To do this, Right-Click the document, then click export. When the next window opens, select Microsoft Word and click okay. Then you can print the word document.